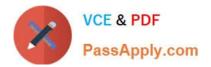

# 9A0-036<sup>Q&As</sup>

### Adobe PhotoShop CS ACE Exam

## Pass Adobe 9A0-036 Exam with 100% Guarantee

Free Download Real Questions & Answers **PDF** and **VCE** file from:

https://www.passapply.com/9A0-036.html

100% Passing Guarantee 100% Money Back Assurance

Following Questions and Answers are all new published by Adobe Official Exam Center

Instant Download After Purchase

100% Money Back Guarantee

- 😳 365 Days Free Update
- 800,000+ Satisfied Customers

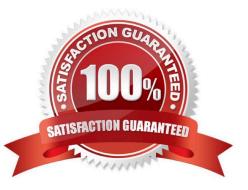

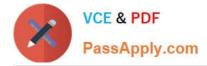

#### **QUESTION 1**

You are suing the Pattern Stamp tool to paint in your image. Which tool option ensures that the pattern is applied continuously, rather than from the initial sampling point, regardless of how many times you stop and resume painting with the pattern?

A. Flow

- B. Aligned
- C. Impressionist
- D. Protect Texture

Correct Answer: B

#### **QUESTION 2**

You are applying an action to a group of images using the Batch command. The action contains a SaveAs TIFF command, with specific options chosen. You want the processed files to be saved with those options, but to be renamed. Which two options in the Batch dialog box should you choose? (Choose two.)

- A. Batch Rename
- B. Destination: Folder
- C. Include All Subfolders
- D. Destination: Save and Close
- E. Override Action "Save As" Commands

Correct Answer: AB

#### **QUESTION 3**

While opening a Camera Raw image, you notice that the image has a slight color cast. Which setting in the Camera Raw dialog box should you adjust to eliminate the color cast?

- A. Calibrate
- B. Color Space
- C. White Balance
- D. Chromatic Aberration R/C

Correct Answer: C

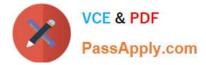

#### **QUESTION 4**

A photograph as scanned on two scanners, each of which has a valid ICC profile that has been assigned to the scans. Which statement is true?

A. The colors in each document look different, but the color numbers are identical.

B. The colors in each document look different and the color numbers are different.

- C. The colors in each document look the same, but the color numbers are different.
- D. The colors in each document look the same and the color numbers are identical.

Correct Answer: C

#### **QUESTION 5**

You have been editing an image. You want to restore certain small areas of the image to their condition before you last several edits. Which tool or command should you use?

- A. Eraser tool
- B. Edit > Undo
- C. History Brush tool
- D. Edit > Step Backward

Correct Answer: C

#### **QUESTION 6**

You have used the File Browser to rotate, flag, and rank images in a directory. You want to burn the entire directory to a CD while maintaining the settings in the File Browser. Which File Browser command should you use?

- A. File > Purge Cache
- B. File > Export Cache
- C. Edit > Append Metadata
- D. Edit > Replace Metadata

Correct Answer: A

#### **QUESTION 7**

You are suing the Shadow/Highlight command to correct an underexposed image. Which value determines the scale size for corrections?

#### A. Radius

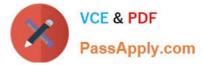

- B. Amount
- C. Tonal Width
- D. MidtoneContrast

Correct Answer: A

#### **QUESTION 8**

You have created a raster layer mask that is currently hiding too much of a layer. You want to reveal more of the layer. What should you do?

A. select the mask and paint with white

B. select the mask and paint with black

C. create a path around the area you need to reveal, then create a vector mask

D. create a path with Intersect Shape Areas selected around the area you need to reveal, then create a vector mask

Correct Answer: A

#### **QUESTION 9**

You want to create several colors to use in a number of projects. You want to save the new colors independent of the defaults so that you can load them at any time. What should you do?

A. addthe new colors to the Color palette, then choose Save Colors from the Colors palette menu.

B. Add the new colors to the Swatches palette, then choose Save Swatches from the Swatches palette menu.

C. Add the new colors to the Color palette, then from the Presets Manager, Shift-click on the new colors and click Save Set

D. Add the new colors to the Swatches palette, then from the Presets Manager, Shift-click on the new swatches and click Save Set

Correct Answer: D

#### **QUESTION 10**

You want to change the default Auto Leading percentage for type. What should you do?

- A. choose Justification from the Character palette menu
- B. choose Justification from the Paragraph palette menu
- C. choose the percentage from the Leading menu of the Character palette
- D. choose the percentage from the Leading menu of the Paragraph palette

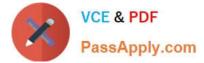

Correct Answer: B

#### **QUESTION 11**

In the Color Settings dialog box, where do you specify the color profile that you want to use for each color model?

- A. Working Spaces
- **B.** Advanced Controls
- C. Conversion Options
- D. Color Management Policies

Correct Answer: A

#### **QUESTION 12**

An image with a correctly assigned input profile has been converted to Adobe RGB (1998). Which statement is true?

- A. The colors look different, but the color numbers are identical.
- B. The colors look different and the color numbers are different.
- C. The colors look the same, but the color numbers are different.
- D. The colors look the same and the color numbers are identical.

Correct Answer: C

Latest 9A0-036 Dumps

9A0-036 VCE Dumps

9A0-036 Braindumps

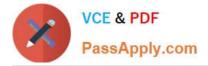

To Read the Whole Q&As, please purchase the Complete Version from Our website.

# Try our product !

100% Guaranteed Success
100% Money Back Guarantee
365 Days Free Update
Instant Download After Purchase
24x7 Customer Support
Average 99.9% Success Rate
More than 800,000 Satisfied Customers Worldwide
Multi-Platform capabilities - Windows, Mac, Android, iPhone, iPod, iPad, Kindle

We provide exam PDF and VCE of Cisco, Microsoft, IBM, CompTIA, Oracle and other IT Certifications. You can view Vendor list of All Certification Exams offered:

https://www.passapply.com/allproducts

### **Need Help**

Please provide as much detail as possible so we can best assist you. To update a previously submitted ticket:

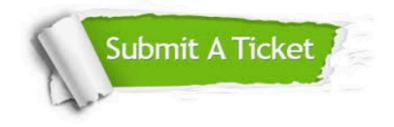

#### **One Year Free Update**

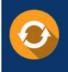

Free update is available within One Year after your purchase. After One Year, you will get 50% discounts for updating. And we are proud to boast a 24/7 efficient Customer Support system via Email.

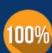

To ensure that you are spending on quality products, we provide 100% money back guarantee for 3<u>0 days</u>

**Money Back Guarantee** 

from the date of purchase

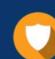

#### Security & Privacy

We respect customer privacy. We use McAfee's security service to provide you with utmost security for your personal information & peace of mind.

Any charges made through this site will appear as Global Simulators Limited. All trademarks are the property of their respective owners. Copyright © passapply, All Rights Reserved.